# ARMIET **ALAMURI RATNAMALA INSTITUTE OF ENGINEERING AND TECHNOLOGY**

(Run by Koti Vidya Charitable Trust)

A. S. Rao Nagar, Sapgaon, Tal. Shahapur, Dist. Thane Pin.: 421 601 Tel.: 02527 - 212221/22 Tel. Fax: 022-40244310

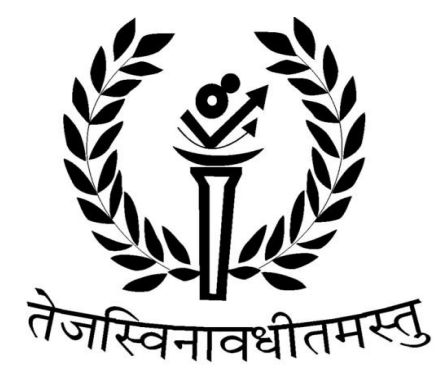

Alamuri Ratnamala **Institute of Engineering and Technology** 

# IT DEPARTMENT **SEMESTER VI**

# **DISTRIBUTED SYSTEMS**

# LABORATORY MANUAL

**AS PER REVISED SYLLABUS UNIVERSITY OF MUMBAI**

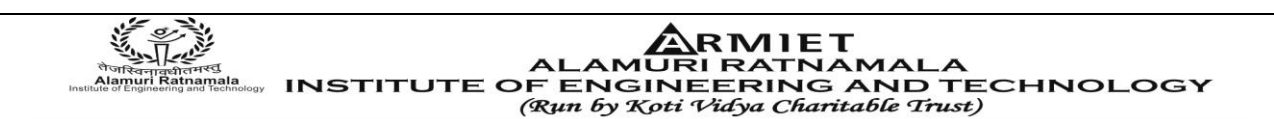

### **LABORATORY MANUAL CONTENTS**

This manual is intended for the Third year students of Information Technology in the subject of Distributed Systems . This manual typically contains practical/Lab Sessions related Middleware covering various aspects related the subject to enhanced understanding.

Although, as per the syllabus, It covers all the aspects of d.s. It introduce its readers to basic concepts of middleware, states of art middleware technology and middleware services like RMI,CORBA,DCOM and EJB.

Students are advised to thoroughly go through this manual rather than only topics mentioned in the syllabus as practical aspects are the key to understanding and conceptual visualization of theoretical aspects covered in the books.

Best of Luck for your Laboratory Sessions

Mr.Likhesh Kolhe Mr.Mayank Mangal HOD IT Department Asst. Prof IT Department

### **Do's and Don'ts in Laboratory:**

- **1.**Make entry in the Log Book as soon as you enter the Laboratory.
- **2.**All the students should sit according to their roll numbers starting from their left to right.

**TE OF ENGINEERING AND TECHNOLOG** 

(Run by Koti Vidya Charitable Trust)

- **3.**All the students are supposed to enter the terminal number in the log book.
- **4.**Do not change the terminal on which you are working.
- **5.**All the students are expected to get at least the algorithm of the program/concept to be implemented.
- **6.**Strictly observe the instructions given by the teacher/Lab Instructor.

### **Instruction for STUDENTS**

1. Submission related to whatever lab work has been completed should be done during the next lab session. The immediate arrangements for printouts related to submission on the day of practical assignments.

2. Students should be taught for taking the printouts under the observation of lab teacher.

3. The promptness of submission should be encouraged by way of marking and evaluation patterns that will benefit the sincere students.

 ${{\bf \bigoplus_{i=1}^{k-1}}\atop {m\in \mathbb{N}}\atop {m\in \mathbb{N}}\atop {m\in \$ 

## **DS LABORATORY**

## **ACADEMIC YEAR 2014-2015 DEPARTMENT OF INFORMATION TECHNOLOGY SUB: DISTRIBUTED SYSTEMS**

**Class: Third Year Sem: VI** 

### **INDEX**

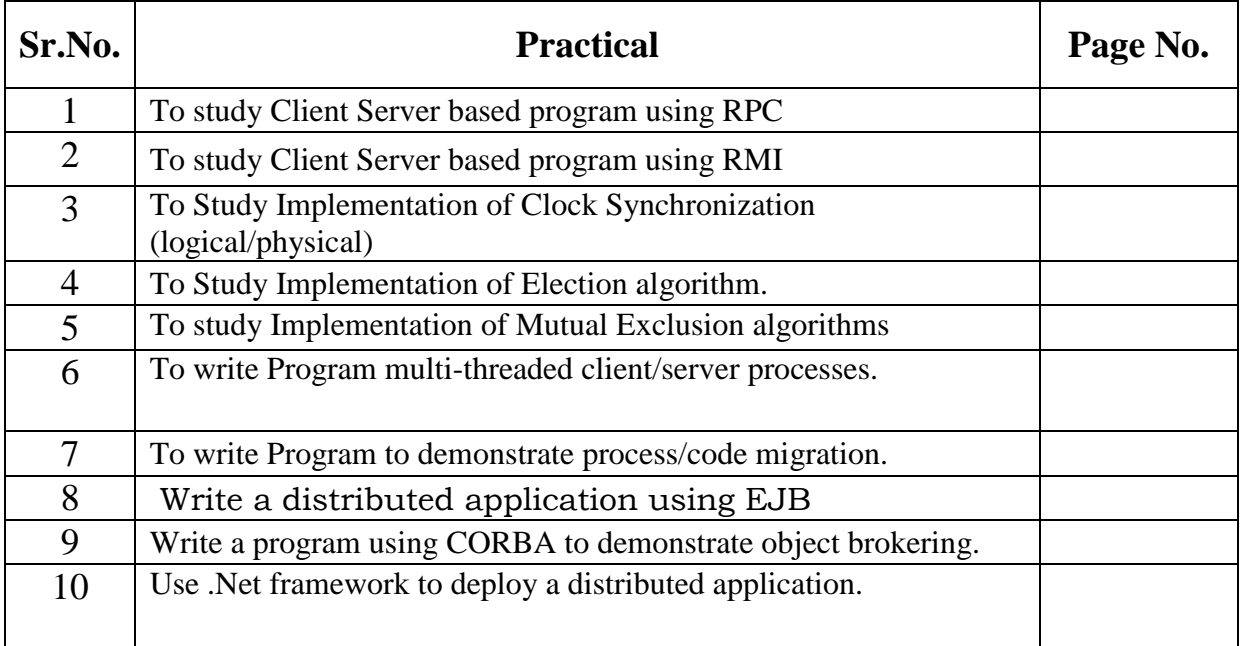

PREPARED BY APPROVED BY

**RMIET AMURI RATNAMAL** INSTITUTE OF ENGINEERING AND TECHNOLOGY (Run by Koti Vidya Charitable Trust)

**EXPERIMENT NO:1 DOP: DOS: GRADE:** 

**TITLE OF EXPERIMENT: CLIENT-SERVER WITH RPC** 

#### **AIM: TO STUDY CLIENT-SERVER BASED PROGRAM**

#### **AIM: To study Client Server based program using RPC.**

#### **THEORY:**

RPC is a powerful technique for constructing distributed, client-server based applications. It is based on extending the notion of conventional, or local procedure calling, so that the called procedure need not exist in the same address space as the calling procedure. The two processes may be on the same system, or they may be on different systems with a network connecting them. By using RPC, programmers of distributed applications avoid the details of the interface with the network. The transport independence of RPC isolates the application from the physical and logical elements of the data communications mechanism and allows the application to use a variety of transports.

RPC makes the client/server model of computing more powerful and easier to program. When combined with the ONC RPCGEN protocol compiler clients transparently make remote calls through a local procedure interface.

An RPC is analogous to a function call. Like a function call, when an RPC is made, the calling arguments are passed to the remote procedure and the caller waits for a response to be returned from the remote procedure. Figure shows the flow of activity that takes place during an RPC call between two networked systems. The client makes a procedure call that sends a request to the server and waits. The thread is blocked from processing until either a reply is received, or it times out. When the request arrives, the server calls a dispatch routine that performs the requested service, and sends the reply to the client. After the RPC call is completed, the client program continues. RPC specifically supports network applications.

#### **Program Code:**

#include <stdio.h> #include <rpc.h> #include <pmapclnt.h> #include <msg.h>

static void messageprog  $1()$ ; static char \*printmessage\_1();

static struct timeval TIMEOUT =  $\{25, 0\}$ ;

main()

{

SVCXPRT \*transp;

(void)pmap\_unset(MESSAGEPROG, MESSAGEVERS);

 transp = svcudp\_create(RPC\_ANYSOCK); if (transp ==  $(SVCXART *)NULL$ ) {

**ARMIET** ALAMURI RATNAMALA<br>TRIRI RATNAMALA<br>Alampal (Institute of Engineering and Technology (Run by Koti Vidya Charitable Trust)

```
 (void)fprintf(stderr, "CANNOT CREATE UDP SERVICE.\n"); 
    exit(16);
   } 
  if (!svc_register(transp, MESSAGEPROG, MESSAGEVERS, messageprog_1, IPPROTO_UDP)) 
   { 
     (void)fprintf(stderr, 
     "UNABLE TO REGISTER (MESSAGEPROG, MESSAGEVERS, UDP).\n"); 
     exit(16); 
   } 
   transp = svctcp_create(RPC_ANYSOCK, 0, 0); 
  if (transp == (SVCXART *)NULL)
   { 
     (void)fprintf(stderr, "CANNOT CREATE TCP SERVICE.\n"); 
     exit(16); 
   } 
   if (!svc_register(transp, MESSAGEPROG, MESSAGEVERS, messageprog_1, IPPROTO_TCP)) 
 { 
     (void)fprintf(stderr, 
     "UNABLE TO REGISTER (MESSAGEPROG, MESSAGEVERS, TCP).\n"); 
     exit(16); 
   } 
  svc_run();
   (void)fprintf(stderr, "SVC_RUN RETURNED\n"); 
   exit(16); 
   return(0); 
} 
static void messageprog_1(rqstp, transp) 
struct svc_req *rqstp; 
SVCXPRT *transp; 
{ 
   union 
  \left\{ \right. char *printmessage_1_arg; 
   }
   argument; 
   char *result; 
   bool_t (*xdr_argument)(); 
   bool_t (*xdr_result)(); 
  char *(\text{local})();
   switch (rqstp->rq_proc) 
   { 
     case NULLPROC: 
       (void)svc_sendreply(transp, xdr_void, (char *)NULL); 
       return; 
     case PRINTMESSAGE: 
       xdr_argument = xdr_wrapstring; 
      xdr result = xdr int;
      local = (char *({*)}()) printmessage_1;
       break;
```
RMIET "<br>RLAMURI RATNAMALA<br>『『『『』』』』 INSTITUTE OF ENGINEERING AND TECHNOLOGY (Run by Koti Vidya Charitable Trust)

```
 default: 
       svcerr_noproc(transp); 
       return; 
   } 
   bzero((char *)&argument, sizeof(argument)); 
   if (!svc_getargs(transp, xdr_argument, &argument)) 
   { 
     svcerr_decode(transp); 
     return; 
   } 
   result = (*local)(&argument, rqstp); 
   if (result != (char *)NULL && 
     !svc_sendreply(transp, xdr_result, result)) 
   { 
     svcerr_systemerr(transp); 
   } 
   if (!svc_freeargs(transp, xdr_argument, &argument)) 
   { 
     (void)fprintf(stderr, "UNABLE TO FREE ARGUMENTS\n"); 
     exit(16); 
   } 
   return; 
} 
char *printmessage_1(msg) 
char **msg; 
{ 
   static char result; 
   fprintf(stderr, "%s\n", *msg); 
  result = 1:
   return(&result); 
} 
Conclusion : Hence we have studied and run Client-Server based RPC program successfully.
```
**RMIET AMURI RATNAMALA** INSTITUTE OF ENGINEERING AND TECHNOLOGY (Run by Koti Vidya Charitable Trust)

**EXPERIMENT NO:2 DOP: DOS: GRADE:** 

**TITLE OF EXPERIMENT: CLIENT-SERVER WITH RMI**

**AIM: TO STUDY CLIENT-SERVER BASED PROGRAM**

#### **AIM: To study Client Server based program using RMI. THEORY:**

The RMI application comprises of the two separate programs, a server and a client. A typical server program creates some remote objects, makes references to these objects accessible, and waits for clients to invoke methods on these objects. The RMI application provides the mechanism by which the server and the client communicate and pass information back and forth. The RMI distributed application uses the RMI Registry to obtain a reference to a remote object. The server calls the registry to associate a name with a remote object. The client looks up the remote object by its name in the server?s registry and then invokes a method on it.

Program:

#### **ReceiveMessageInterface.java**

**import** java.rmi.\*;

**public interface** ReceiveMessageInterface **extends** Remote{ **void** receiveMessage(String x) **throws** RemoteException; }

The above code defines the RMI interface. The **receiveMessage()** method is implemented in the server class.

#### **Here is the code of RMI Server:**

```
import java.rmi.*;
import java.rmi.registry.*;
import java.rmi.server.*;
import java.net.*;
public class RmiServer extends
 java.rmi.server.UnicastRemoteObject implements ReceiveMessageInterface{
  String address;
  Registry registry;
  public void receiveMessage(String x) throws RemoteException{
 System.out.println(x);
  }
  public RmiServer() throws RemoteException{
  try{ 
  address = (InetAddress.getLocalHost()).toString();
  }
  catch(Exception e){
  System.out.println("can't get inet address.");
 }
  int port=3232;
```
ALAMURI RATNAMALA<br>INSTITUTE OF ENGINEERING AND TECHNOLOGY (Run by Koti Vidya Charitable Trust)

**ARMIET** 

 **try**{ registry = LocateRegistry.createRegistry(port); registry.rebind("rmiServer", **this**); } **catch**(RemoteException e){ System.out.println("remote exception"+ e); } } **static public void** main(String args[]){ **try**{ RmiServer server = **new** RmiServer(); } **catch** (Exception e){ e.printStackTrace(); System.exit(1); } } } The above class uses **LocateRegistry** class to create a remote object registry that accepts calls on a specific port **Output of the above program: C:\rose>javac RmiServer.java C:\rose>java RmiServer this address=roseindi/192.168.10.104,port=3232**t= **\_**3232 **Here is the code of RMI Client: import** java.rmi.\*; **import** java.rmi.registry.\*; **import** java.net.\*; **public class** RmiClient{ **static public void** main(String args[]){ ReceiveMessageInterface rmiServer; Registry registry; String serverAddress=args[0]; String serverPort=args[1]; String text=args[2]; System.out.println ("sending " + text + " to " +serverAddress + ":" + serverPort); **try**{ registry=LocateRegistry.getRegistry (serverAddress,(**new** Integer(serverPort)).intValue()); rmiServer=(ReceiveMessageInterface)(registry.lookup("rmiServer")); // call the remote method rmiServer.receiveMessage(text); } **catch**(RemoteException e){ e.printStackTrace(); } **catch**(NotBoundException e){ System.err.println(e);

System.out.println("this address=" + address + ",port=" + port);

# ARMIET ALAMURI RATNAMALA<br>ALAMURI RATNAMALA<br>ALAMURI RATNAMALA AND TECHNOLOGY

(Run by Koti Vidya Charitable Trust)

#### } } }

**lookup():** This is the method that returns a reference, a stub, for the remote object associated with the specified name.

**Output of the above program:**

**C:\rose>java RmiClient 192.168.10.104 3232 roseindia sending roseindia to 192.168.10.104:3232**

**C:\rose>**

If the RMI client sends any type of massage then massage will be displayed on the RMI Server.

**C:\rose>java RmiServer**

**this address=roseindi/192.168.10.104,port=3232 roseindia**

**Conclusion :** Hence we have studied and run Client-Server based RMI program successfully.

 ${{\bf \bigoplus_{i=1}^{N}{\bf \bigoplus_{i=1}^{N}{\bf \bigoplus_{i=$ 

#### **EXPERIMENT NO:3 DOP: DOS: GRADE:**

#### **TITLE OF EXPERIMENT: CLOCK SYNCHRONIZATION**

**AIM:**

### **AIM: To Study Implementation of Clock Synchronization (logical/physical).**

**THEORY:**

**Introduction:**

**Steps:**

**RMIET AMURI RATNAMAL INSTITUTE OF ENGINEERING AND TECHNOLOGY** 

(Run by Koti Vidya Charitable Trust)

**EXPERIMENT NO:4 DOP: DOS: GRADE:** 

**TITLE OF EXPERIMENT: ELECTION ALGO BY BULLY**

**AIM: IMPLEMENTATION OF BULLY ELECTION ALGO**

#### **AIM: To Study Implementation of Election algorithm.**

#### **THEORY:**

The bully algorithm is a method in [distributed computing](http://en.wikipedia.org/wiki/Distributed_computing) for dynamically electing a [coordinator](http://en.wikipedia.org/wiki/Distributed_Computing#Coordinator_Election) by process ID number. The process with the highest process ID number is selected as the [coordinator.](http://en.wikipedia.org/wiki/Distributed_Computing#Coordinator_Election)

When a process P determines that the current coordinator is down because of message timeouts or failure of the coordinator to initiate a handshake, it performs the following sequence of actions:

- P broadcasts an election message (inquiry) to all other processes with higher process IDs, expecting an "I am alive" response from them if they are alive.
- If P hears from no process with a higher process ID than it, it wins the election and broadcasts victory.
- If P hears from a process with a higher ID, P waits a certain amount of time for any process with a higher ID to broadcast itself as the leader. If it does not receive this message in time, it re-broadcasts the election message.
- If P gets an election message (inquiry) from another process with a lower ID it sends an "I am alive" message back and starts new elections.
- Assumptions
- Each process knows the ID and address of every other process
- Communication is reliable
- A process initiates an election if it just recovered from failure or it notices that the coordinator has failed
- Three types of messages: *Election, OK, Coordinator*
- Several processes can initiate an election simultaneously
- Need consistent result

#### **Details:**

- Any process P can initiate an election
- P sends *Election* messages to all process with higher IDs and awaits *OK* messages
	- If no *OK* messages, P becomes coordinator and sends *Coordinator* messages to all processes with lower IDs
	- If it receives an *OK*, it drops out and waits for an *Coordinator* message
- If a process receives an *Election* message
	- Immediately sends *Coordinator* message if it is the process with highest ID – Otherwise, returns an *OK* and starts an election
- If a process receives a *Coordinator* message, it treats sender as the coordinator.

**ARMIET**<br>ALAMURI RATNAMALA<br>ENGINEERING AND TECHNOLOGY<br>ENGINEERING AND TECHNOLOGY<br>(Run by Koti Vidya Charitable Trust)

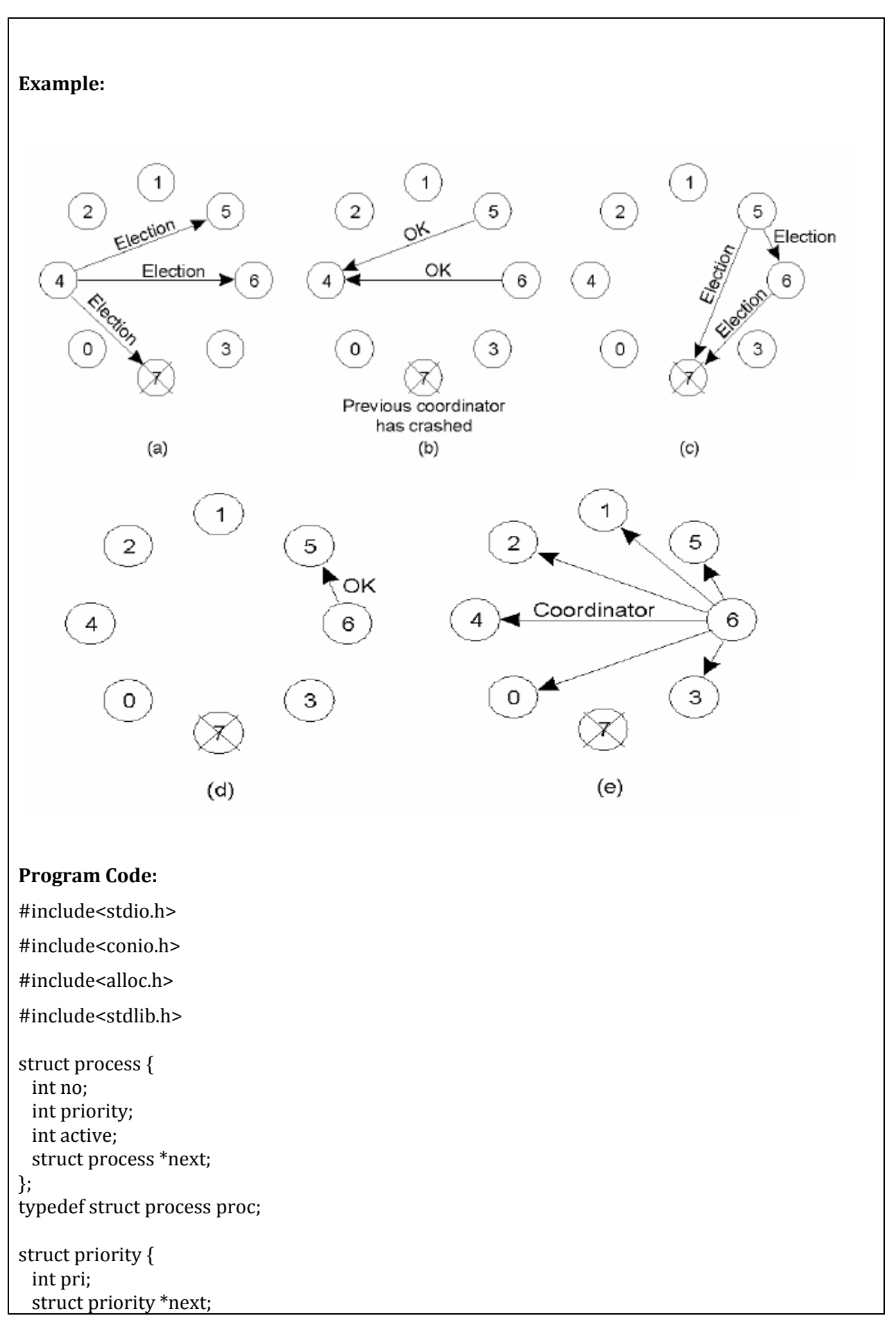

ARMIET لكليب المستعمل ALAMURI RATNAMALA<br>The ALAMURI RATNAMALA (المستعمل المستعمل المستعمل المستعمل المستعمل المستعمل المستعمل المستعمل المستعمل المستع (Run by Koti Vidya Charitable Trust)

```
 proc *pp;
};
typedef struct priority pri;
pri* find_priority(proc *head, pri *head1) {
  proc *p1;
  pri *p2, *p3;
 p1 = head;while (p1\text{-}next != head) {
   if (p1->active == 1) {
     if (head1 == \text{NULL}) {
      head1 = (pri*) malloc(sizeof(pri));
       head1->pri = p1->priority;
       head1->next = NULL;
      head1->pp = p1;
      p2 = head1; } else {
      p3 = (pri*) malloc(sizeof(pri));
       p3->pri = p1->priority;
      p3-pp = p1; p3->next = NULL;
      p2->next = p3;
      p2 = p2->next;
     }
    p1 = p1->next;
    } else
     p1 = p1->next;
  } //end while
 p3 = (pri*) malloc(sizeof(pri));
  p3->pri = p1->priority;
 p3->pp = p1;
  p3->next = NULL;
 p2->next = p3;
  p2 = p2->next;
 p3 = head1; return head1;
} //end find_priority()
int find_max_priority(pri *head) {
  pri *p1;
 int max = -1;
 int i = 0;
 p1 = head;while (p1 != NULL) {
   if {\rm (max < p1\text{-}pri \&& p1\text{-}pp\text{-}zactive == 1)}max = p1->pri;
    i = p1->pp->no;
    }
   p1 = p1->next;
 }
```
**IRMIET** ALAMURI RATNAMALA<br>#Rdi<br>#Rdia<sub>097</sub> INSTITUTE OF ENGINEERING AND TECHNOLOGY (Run by Koti Vidya Charitable Trust)

 return i; } void bully() { proc \*head; proc \*p1; proc \*p2; int n, i, pr, maxpri, a, pid, max, o; char ch; head =  $p1 = p2 = NULL;$ printf("\nnEnter how many process: "); scanf("%d", &n); for  $(i = 0; i < n; i++)$  { printf("\nEnter priority of process %d: ",  $i + 1$ ); scanf("%d", &pr); printf("\nIs process with id %d is active ? $(0/1)$  :", i + 1); scanf("%d", &a); if (head  $==$  NULL) { head = (proc\*) malloc(sizeof(proc)); if (head  $==$  NULL) { printf("\nMemory cannot be allocated"); getch();  $exit(0);$  } head- $>no = i + 1$ ; head->priority = pr; head->active = a; head->next = head;  $p1 = head;$  } else {  $p2 = (proc*)$  malloc(sizeof(proc)); if  $(p2 == NULL)$  { printf("\nMemory cannot be allocated"); getch();  $exit(0);$  }  $p2->no = i + 1;$  p2->priority = pr; p2->active = a;  $p1$ ->next =  $p2$ ;  $p2$ ->next = head;  $p1 = p2;$  } } //end for printf("\nEnter the process id that invokes election algorithm: "); scanf("%d", &pid);  $p2 = head;$ while  $(p2\text{-}next != head)$  {

**ARMIET** لكارات ALAMURI RATINAMALA<br>Trimes ALAMURI RATINAMALA<br>Trimes INSTITUTE OF ENGINEERING AND TECHNOLOGY (Run by Koti Vidya Charitable Trust)

```
if (p2 \text{-} p0 == \text{pid}) {
   p2 = p2->next;
    break;
  }
 p2 = p2->next;
 }
printf("\nProcess with id %d has invoked election algorithm", pid);
 printf("\t\nElection message is sent to processes");
while (p2\text{-}next != head) {
  if (p2->no > pid)
    printf("%d", p2->no);
 p2 = p2->next;
 }
 printf("%d", p2->no);
p2 = head;
max = 0;
while (1) {
 if (p2->priority > max && p2->active == 1)
   max = p2 - pp2 = p2->next;
 if (p2 == head) break;
 }
printf("\n\tProcess with the id %d is the co-ordinator", max);
while (1) {
 printf("\nDo you want to continue?(y/n): ");
  flushall();
  scanf("%c", &ch);
 if (ch == 'n' || ch == 'N') break;
 p2 = head;while (1) {
   printf("\nEnter the process with id %d is active or not (0/1): ".
       p2->no);
    scanf("%d", &p2->active);
   p2 = p2->next;
   if (p2 == head) break;
  }
  printf("\nEnter the process id that invokes election algorithm: ");
  scanf("%d", &pid);
  printf("\n\tElection message is sent to processes ");
 while (p2\text{-}next != head) {
    if (p2->no > pid)
```
**ARMIET**<br>ALAMURI RATNAMALA<br>ALAMURI RATNAMALA<br>(Run by Koti Vidya Charitable Trust) (Run by Koti Vidya Charitable Trust)

```
 printf("%d", p2->no);
     p2 = p2->next;
    }
    printf("%d", p2->no);
   p2 = head;max = 0;
    while (1) {
     if (p2->no > max && p2->active == 1)
      max = p2 - p;
    p2 = p2->next;
    if (p2 == head) break;
    }
   printf("\n\tProcess with id %d is the co-ordinator", max);
  }
}
void main() {
  clrscr();
bully();
getch();
}
Conclusion : Hence we have studied and implemented Bully Election Algo successfully.
```
**RMIET AMURI RATNAMAL INSTITUTE OF ENGINEERING AND TECHNOLOGY** 

(Run by Koti Vidya Charitable Trust)

**ARMIET/IT/ DEGREE/ VI SEM / DS/ OF EXPERIMENT NO:5 DOP: DOS: GRADE: TITLE OF EXPERIMENT: MUTUAL EXCLUSION AIM: IMPLEMENTATION OF MUTUAL EXCLUSION ALGO AIM: To study Implementation of Mutual Exclusion algorithms. THEORY:** In [computer science,](http://en.wikipedia.org/wiki/Computer_science) **mutual exclusion** refers to the requirement of ensuring that no two [concurrent](http://en.wikipedia.org/wiki/Concurrent_computing) [processes](http://en.wikipedia.org/wiki/Process_(computing)) are in their [critical section](http://en.wikipedia.org/wiki/Critical_section) at the same time; it is a basic requirement in [concurrency control,](http://en.wikipedia.org/wiki/Concurrency_control) to prevent [race conditions.](http://en.wikipedia.org/wiki/Race_condition) Here, a critical section refers to a period when the process accesses a shared resource, such as [shared memory.](http://en.wikipedia.org/wiki/Shared_memory) The requirement of mutual exclusion was first identified and solved by [Edsger W. Dijkstra](http://en.wikipedia.org/wiki/Edsger_W._Dijkstra) in his seminal 1965 paper titled *Solution of a problem in concurrent programming control*, and is credited as the first topic in the study of [concurrent algorithms.](http://en.wikipedia.org/wiki/Concurrent_algorithm) **Program Code:** #include <pthread.h> #include <stdio.h>  $int$  count =  $0$ : pthread\_mutex\_t thread\_lock; **void**\* run\_thread() { pthread\_mutex\_lock(&thread\_lock); pthread  $t$  thread  $id =$  pthread  $self()$ ; printf("Thread %u: Current value of count = %d\n", thread id, count); printf("Thread %u incrementing count ...\n"); count++; sleep(1); printf("Value of count after incremented by thread %u = %d\n", thread\_id, count); pthread\_mutex\_unlock(&thread\_lock); pthread\_exit(NULL); } **int** main (**int** argc, **char** \*argv[]) { pthread\_t thread\_array[4]; **int**  $i = 0$ , ret, thread num = 4; **for**  $(i = 0; i <$  thread num;  $i++)$  { **if** ((ret = pthread\_create(&thread\_array[i], NULL, run\_thread, NULL)==-1) { printf("Thread creation failed with return code: %d", ret); exit(ret); } } pthread\_exit(NULL);} **Conclusion:**

**\RMIET AMURI RATNAMAL INSTITUTE OF ENGINEERING AND TECHNOLOGY** 

(Run by Koti Vidya Charitable Trust)

**EXPERIMENT NO: 6 DOP: DOS: GRADE:** 

**TITLE OF EXPERIMENT: MULTI-THREADED CLIENT-SERVER PROCESSES**

#### **AIM: WAP FOR MT CLIENT-SERVER PROCESSES.**

#### **AIM: To write a Program for multi-threaded client/server processes. THEORY:**

Multithreading is mainly found in multitasking operating systems. Multithreading is a widespread programming and execution model that allows multiple threads to exist within the context of a single process. These threads share the process's resources, but are able to execute independently. The threaded programming model provides developers with a useful abstraction of concurrent execution. Multithreading can also be applied to a single process to enable [parallel execution](http://en.wikipedia.org/wiki/Parallel_computing) on a [multiprocessing](http://en.wikipedia.org/wiki/Multiprocessing) system.

```
Program Code:
Server Side:
```
{

```
#include<stdio.h>
#include<string.h> //strlen
#include<stdlib.h> //strlen
#include<sys/socket.h>
#include<arpa/inet.h> //inet_addr
#include<unistd.h> //write
#include<pthread.h> //for threading , link with lpthread
```

```
//the thread function
void *connection_handler(void *);
```

```
int main(int argc , char *argv[])
```

```
 int socket_desc , client_sock , c , *new_sock;
 struct sockaddr_in server , client;
```

```
 //Create socket
socket desc = socket(AF\text{ INFT}, SOCK\text{ STREAM}, 0);if (socket desc == -1)
 {
   printf("Could not create socket");
 }
 puts("Socket created");
```

```
 //Prepare the sockaddr_in structure
 server.sin_family = AF_INET;
 server.sin_addr.s_addr = INADDR_ANY;
 server.sin_port = htons( 3000 );
```

```
 //Bind
 if( bind(socket_desc,(struct sockaddr *)&server , sizeof(server)) < 0)
 {
    //print the error message
```
RMIET ALAMURI RATINAMALA<br>INSTITUTE OF ENGINEERING AND TECHNOLOGY (Run by Koti Vidya Charitable Trust)

```
 perror("bind failed. Error");
     return 1;
   }
   puts("bind done");
   //Listen
   listen(socket_desc , 3);
   //Accept and incoming connection
   puts("Waiting for incoming connections...");
   c = sizeof(struct sockaddr_in);
     c=sizeof(struct sockaddr_in);
     while(client_sock=accept(socket_desc,(struct sockaddr*)&client,(socklen_t*)&c))
     {
     puts("Connection accepted");
    pthread t sniffer_thread;
    new\_sock = malloc(1); *new_sock = client_sock;
     if( pthread_create( &sniffer_thread , NULL , connection_handler , (void*) new_sock) < 0)
     {
       perror("could not create thread");
       return 1;
     }
     puts("Handler assigned");
   }
   if (client_sock < 0)
  \left\{ \right. perror("accept failed");
     return 1;
   }
   return 0;
}
/*
  This will handle connection for each client
  */
void *connection_handler(void *socket_desc)
{
   //Get the socket descriptor
   int sock = *(int*)socket_desc;
   int n;
     char sendBuff[100], client_message[2000];
   while((n=recv(sock,client_message,2000,0))>0)
    {
    send(sock,client_message,n,0);
 }
```
RMIET ALAMURI RATNAMALA<br>#Rdi<br>#Rdia<sub>097</sub> INSTITUTE OF ENGINEERING AND TECHNOLOGY (Run by Koti Vidya Charitable Trust)

```
 close(sock);
   if(n==0) {
     puts("Client Disconnected");
    }
    else
    {
     perror("recv failed");
    }
   return 0;
}
Client Side:
#include <stdio.h>
#include <string.h>
#include <sys/types.h>
#include <sys/socket.h>
#include <netinet/in.h>
#include <arpa/inet.h>
#include <stdlib.h>
#include <unistd.h>
#define MAX_SIZE 50
int main()
{
   int sock_desc;
   struct sockaddr_in serv_addr;
   char sbuff[MAX_SIZE],rbuff[MAX_SIZE];
  if((sock\_desc = socket(AF\_INET, SOCK\_STREAM, 0)) < 0) printf("Failed creating socket\n");
   bzero((char *) &serv_addr, sizeof (serv_addr));
   serv_addr.sin_family = AF_INET;
   serv_addr.sin_addr.s_addr = inet_addr("127.0.0.1");
   serv_addr.sin_port = htons(3000);
   if (connect(sock_desc, (struct sockaddr *) &serv_addr, sizeof (serv_addr)) < 0) {
     printf("Failed to connect to server\n");
     return -1;
   }
   printf("Connected successfully - Please enter string\n");
   while(fgets(sbuff, MAX_SIZE , stdin)!=NULL)
   {
   send(sock_desc,sbuff,strlen(sbuff),0);
      if(recv(sock_desc,rbuff,MAX_SIZE,0)==0)
      printf("Error");
      else
```
ALAMURI RATNAMALA<br>INSTITUTE OF ENGINEERING AND TECHNOLOGY<br>(Run by Koti Vidya Charitable Trust) **namala**  fputs(rbuff,stdout); bzero(rbuff,MAX\_SIZE);//to clean buffer-->IMP otherwise previous word characters also came } close(sock\_desc); return 0; }

**Conclusion:** Hence we have understood and run this multi-threaded client-server processes program successfully.

 $MRT$ <br>  $MRT$ <br>  $MRT$ <br>

#### **EXPERIMENT NO:7 DOP: DOS: GRADE:**

#### **TITLE OF EXPERIMENT: PROCESS/CODE MIGRATION**

#### **AIM: WAP TO DEMONSTRATE PROCESS/CODE MIGRATION**

**AIM: To write a Program to demonstrate process/code migration. THEORY: Introduction:**

**Program Code:**

RMIET **AMURI RATNAMAL INSTITUTE OF ENGINEERING AND TECHNOLOGY** 

(Run by Koti Vidya Charitable Trust)

**EXPERIMENT NO:8 DOP: DOS: GRADE:**

#### **TITLE OF EXPERIMENT: EJB DISTRIBUTED APPLICATION**

### **AIM: WRITE A DISTRIBUTED APPLICATION USING EJB.**

### **AIM: Write a distributed application using EJB.**

#### **THEORY:**

Enterprise JavaBeans(EJB) is a specification for a component model that promises to simplify the development of multi-tier application systems capable of supporting highvolume business transactions [Spitzer 98]. EJB is not an implementation, but a specification owned by JavaSoft. JavaSoft is acting in the role of a standards organization to expedite the evolution of EJB technology.

EJB encourages innovation by allowing multiple vendors to develop different implementations of the specification. Most vendors add unique features to core application server functionality to differentiate themselves from their competitors. However, the EJB specification maintains that software developed in an EJB-compliant server can run in another EJB-compliant server seamlessly and without adaptation. In this paper, we examine Enterprise Bean portability among EJB-compliant servers and identify practical obstacles to portability.

#### **Program Code:**

package org.acme;

import java.rmi.RemoteException; import javax.ejb.\*;

```
public class HelloBean implements SessionBean {
 private SessionContext sessionContext;
 public void ejbCreate() {
```

```
 }
public void eibRemove() {
```

```
 }
 public void ejbActivate() {
```

```
 }
```

```
 public void ejbPassivate() {
```

```
 }
public void setSessionContext(SessionContext sessionContext) {
 this.sessionContext = sessionContext;
```

```
 }
```

```
 public String sayHello() throws java.rmi.RemoteException {
  return "Hello World!!!!!";
```

```
 }
}
```
#### **Conclusion:**

ARMIET ALAMURI RATNAMALA<br>INSTITUTE OF ENGINEERING AND TECHNOLOGY (Run by Koti Vidya Charitable Trust)

#### **EXPERIMENT NO: 9 DOP: DOS: GRADE:**

#### **TITLE OF EXPERIMENT: CORBA**

uri Ratnamala<br>uri Ratnamala<br>lgineering and Technology

#### **AIM: WAP USING CORBA TO DEMONSTRATE OBJECT BROKERING**

#### **AIM: Write a program using CORBA to demonstrate object brokering. THEORY:**

#### **OBJECTIVE (AIM) OF THE EXPERIMENT:**

To Create a Component for retrieving stock market exchange information using CORBA.

#### **FACILITIES REQUIRED AND PROCEDURE:**

## **a) Facilities Required:**

#### **S.No. Facilities required Quantity**

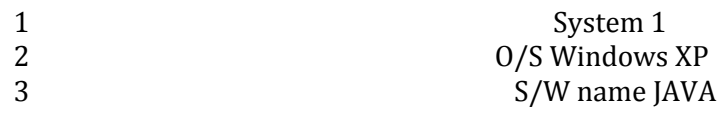

#### **b) Procedure:**

#### **Step no.** Details of the step

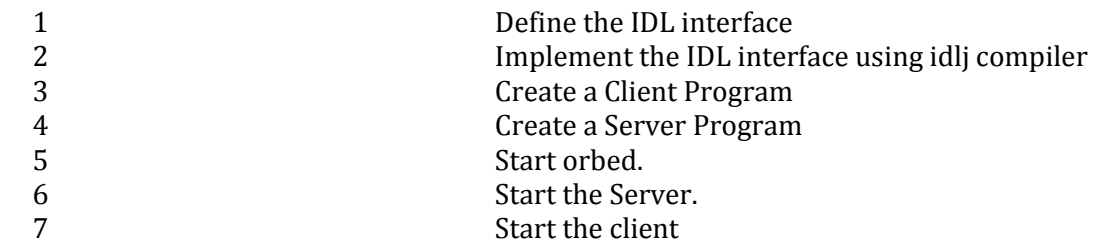

#### **c) Program:**

#### **Define IDL Interface**

modulesimplestocks{ interfaceStockMarket {

floatget\_price(in string symbol);

};

};

**Note:** Save the above module as simplestocks.idl

Compile the saved module using the idlj compiler as follows .

#### **C:\WT\corba>idlj simplestocks.idl**

After compilation a sub directory called simplestocks same as module name will be created and it generates the following files as listed below.

**C:\WT\corba>idlj –fall simplestocks.idl**

RMIET AMURI RATNAMAL **INSTITUTE OF ENGINEERING AND TECHNOLOGY** (Run by Koti Vidya Charitable Trust)

**C:\WT\corba>cd simplestocks C:\WT\corba\simplestocks>dir** Volume in drive C has no label. Volume Serial Number is 348A-27B7 **Directory of C:\suji\corba\simplestocks**

02/06/2007 11:38 AM<DIR>

02/06/2007 11:38 AM <DIR>...

02/06/2007 11:38 AM 2,071 StockMarketPOA.java 02/07/2007 02:15 PM 2,090 \_StockMarketStub.java 02/07/2007 02:15 PM 865 StockMarketHolder.java 02/07/2007 02:15 PM 2,043 StockMarketHelper.java 02/07/2007 02:15 PM 359 StockMarket.java 02/07/2007 02:15 PM 339 StockMarketOperations.java 02/07/2007 02:08 PM 226 StockMarket.class 02/07/2007 02:08 PM 180 StockMarketOperations.class 02/07/2007 02:08 PM 2,818 StockMarketHelper.class 02/07/2007 02:08 PM 2,305 StockMarketStub.class 02/06/2007 11:44 AM 2,223 StockMarketPOA.class 11 File(s) 15,519 bytes 2 Dir(s) 6,887,636,992 bytes free **C:\WT\corba\simplestocks>**

#### **// Implement the interface**

importorg.omg.CORBA.\*; importsimplestocks.\*; public class StockMarketImpl extends StockMarketPOA{ private ORB orb; public void setORB(ORB v){orb=v;} public float get\_price(String symbol) { float price=0; for(int  $i=0; i \leq$ ymbol.length(); $i++$ }{ price+=(int)symbol.charAt(i);} price/=5; return price;} publicStockMarketImpl(){super();}}

#### **//Server Program:**

importorg.omg.CORBA.\*; importorg.omg.CosNaming.\*; importorg.omg.CosNaming.NamingContextPackage.\*; importorg.omg.PortableServer.\*; importorg.omg.PortableServer.POA.\*; importjava.util.Properties; importsimplestocks.\*; public class StockMarketServer{ public static void main(String[] args) { try { ORB orb=ORB.init(args,null); POA rootpoa=POAHelper.narrow(orb.resolve\_initial\_references("RootPOA")); rootpoa.the\_POAManager().activate(); StockMarketImplss=new StockMarketImpl();

**INSTITUTE OF ENGINEERING AND TECHNOLOGY** 

**RMIET** AMURI RATNAMAL

(Run by Koti Vidya Charitable Trust)

ss.setORB(orb);

{

org.omg.CORBA.Object ref=rootpoa.servant\_to\_reference(ss); StockMarkethrf=StockMarketHelper.narrow(ref); org.omg.CORBA.Objectorf=orb.resolve\_initial\_references("NameService"); NamingContextExtncrf=NamingContextExtHelper.narrow(orf); NameComponentpath[]=ncrf.to\_name("StockMarket"); ncrf.rebind(path,hrf); System.out.println("StockMarket server is ready"); //Thread.currentThread().join(); orb.run();}catch(Exception e){ e.printStackTrace();}}} **// Client Program:** importorg.omg.CORBA.\*; importorg.omg.CosNaming.\*; importsimplestocks.\*; importorg.omg.CosNaming.NamingContextPackage.\*; public class StockMarketClient{ public static void main(String[] args) { try ORB orb=ORB.init(args,null); NamingContextExt ncRef=NamingContextExtHelper.narrow(orb.resolve\_initial\_references("NameService")) //NameComponentpath[]={new NameComponent("NASDAQ","")}; StockMarket market=StockMarketHelper.narrow(ncRef.resolve\_str("StockMarket")); System.out.println("Price of My company is"+market.get\_price("My\_COMPANY"));} catch(Exception e){ e.printStackTrace();}}} Compile the above files as C:\WT\corba>javac \*.java C:\WT\corba>start orbd -ORBInitialPort 1050 -ORBInitialHostlocalhost C:\WT\corba>start java StockMarketServer -ORBInitialPort 1050 -ORBInitialHost localhost C:\WT\corba> StockMarket server is ready C:\WT\corba>java StockMarketClient -ORBInitialPort 1050 –ORBInitialHostlocalhost **d) Output: Server Side:** D:\>cd MWT\corbastock D:\MWT\CorbaStock>set path="c:\j2sdk1.4.1\bin"; D:\MWT\CorbaStock>idlj simplestocks.idl D:\MWT\CorbaStock>idlj -fall simplestocks.idl D:\MWT\CorbaStock>javac \*.java D:\MWT\CorbaStock>start orbd -ORBInitialPort 1050 -ORBInitialHostlocalhost

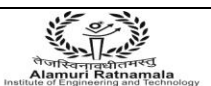

ARMIET ALAMURI RATNAMALA<br>ALAMURI RATNAMALA<br>Miliannia, INSTITUTE OF ENGINEERING AND TECHNOLOGY (Run by Koti Vidya Charitable Trust)

D:\MWT\CorbaStock>java StockMarketServer -ORBInitialPort 1050 -ORBInitialHostlocalhost StockMarket server is ready

#### **Client Side:**

D:\MWT\CorbaStock>java StockMarketClient -ORBInitialPort 1050 -ORBInitialHostlocalhost Price of My Company is: 165.6 D:\MWT\CorbaStock>

#### **Conclusion:**

Thus the above program is used to develop a component for retrieving stock market exchange information using CORBA and it is executed successfully.

 $\begin{picture}(180,10) \put(0,0){\line(1,0){160}} \put(10,0){\line(1,0){160}} \put(10,0){\line(1,0){160}} \put(10,0){\line(1,0){160}} \put(10,0){\line(1,0){160}} \put(10,0){\line(1,0){160}} \put(10,0){\line(1,0){160}} \put(10,0){\line(1,0){160}} \put(10,0){\line(1,0){160}} \put(10,0){\line(1,0){160}} \put(10,0){\line(1,0){160}}$ 

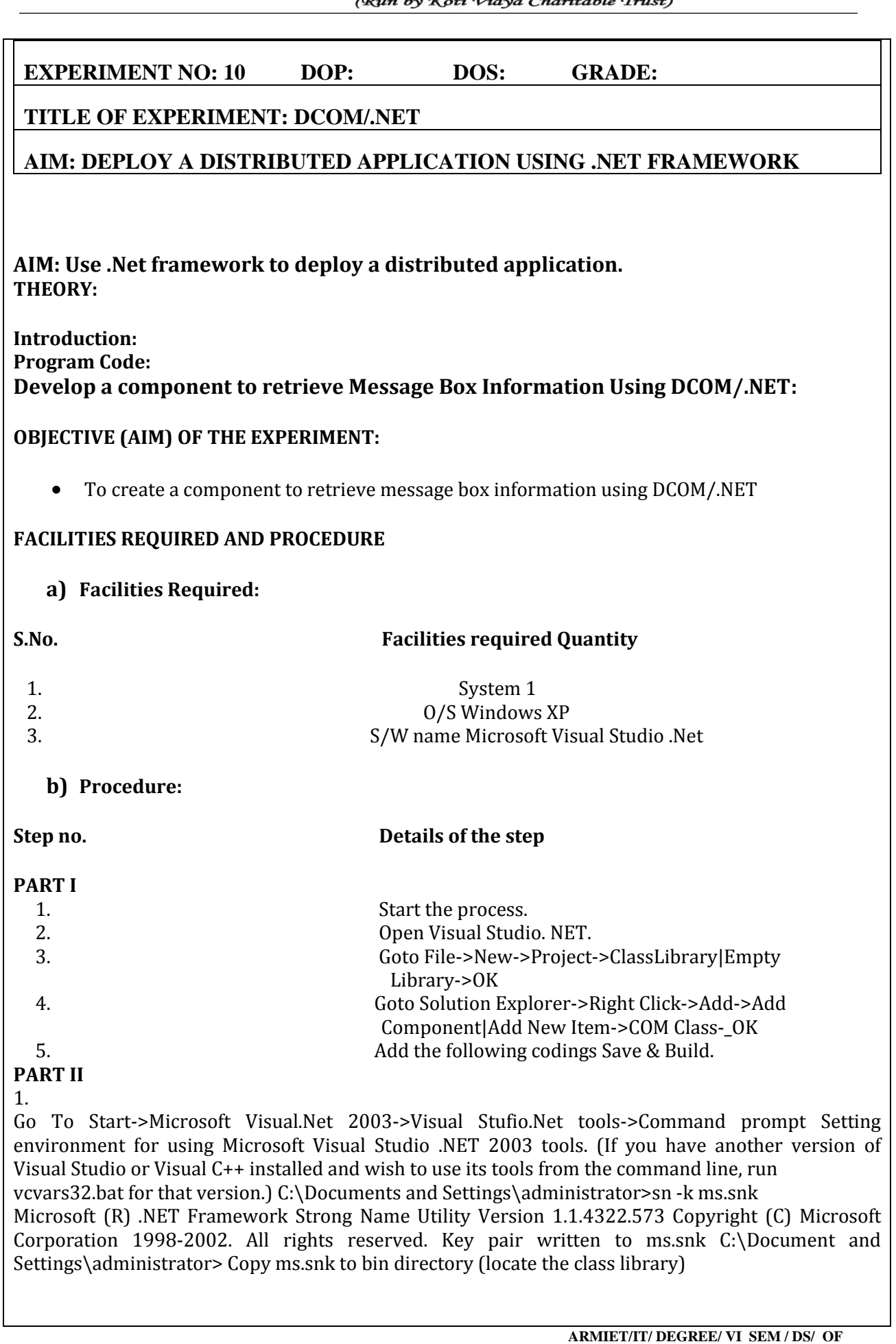

#### RMIET **AMURI RATNAMALA** INSTITUTE OF ENGINEERING AND TECHNOLOGY (Run by Koti Vidya Charitable Trust)

#### 2.

start -> settings -> control panel->administrative tools->component services-> computer->my computer->com + Application -> new ->application ->next -> create an empty application-> choose the server Application -> enter the new Application name (mssg) -> next ->choose the interactive user-> next->finish.

#### 3.

expandmssg -> click the components ->right click -> new-> component - >next->install new event classes-> select the class library1.tlb(class library->bin->open->next->finish.

#### **PART III**

- 1. Open Visual studio .net -> file-> new ->Project->Windows Application
- 2. Create one label box,one text box and one button in the form.
- 3. Include the following code in the Button click event
- 4. execute the project

#### **c) Program:**

#### **PART-I**

Public Function test () As String Dim str = "HaiMiddleWare Technology" Return (str) End Function Public Function create () As String MsgBox(test()) End Function

#### **PART-III**

Imports msg Public Class Form1 Inherits System.Windows.Forms.Form Dim mo As New msg.ComClass1 Private Sub Button1\_Click (ByVal sender As System.Object, ByVal e As System.EventArgs) Handles Button1.Click  $textbox1.text = mo.test()$ End Sub End Class

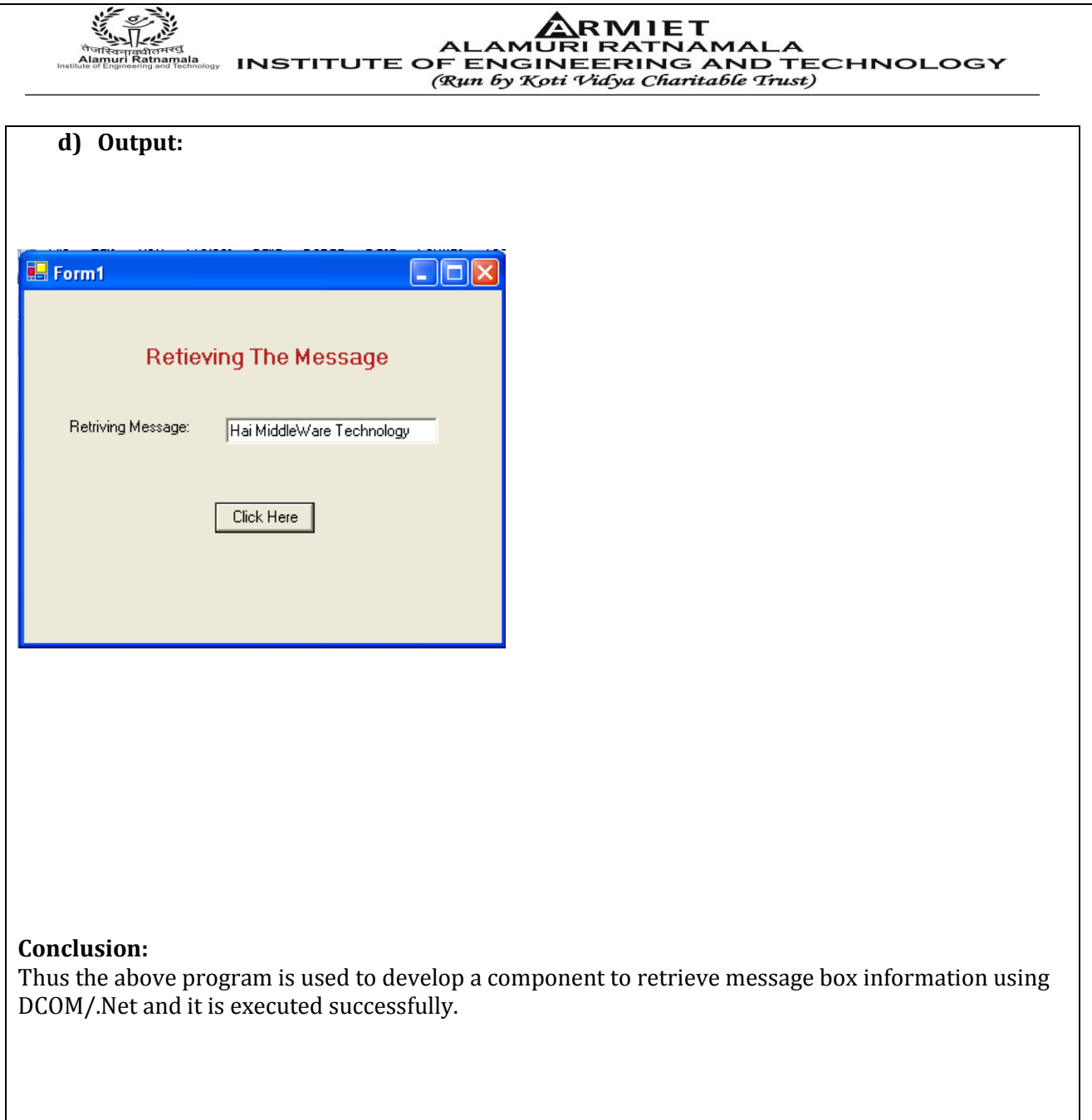